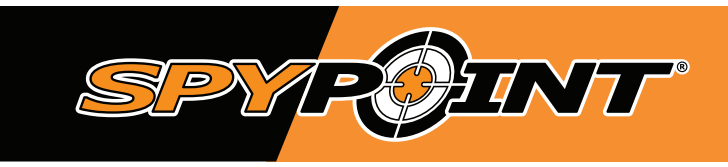

# **Manuel d'utilisation Caméra de chasse ultra compacte**

# **modèles :**

force-20 & comparables\*

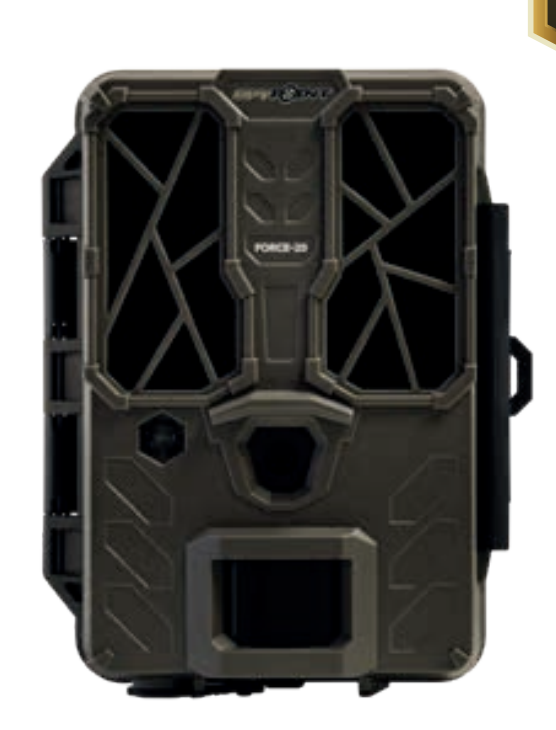

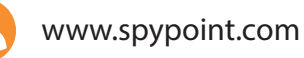

service@spypoint.com

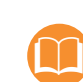

 $\bm{\varpi}$ 

support.spypoint.com

# FORCE-20

\* Les spécifications et caractéristiques peuvent varier selon les modèles comparables. Référez-vous au site web ou à l'emballage pour tous les détails.

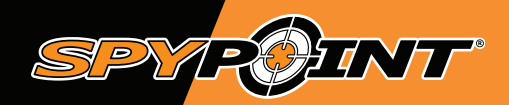

#### **MERCI D'AVOIR CHOISI UN PRODUIT SPYPOINT.**

Ce manuel d'utilisation vous guidera à travers toutes les fonctionnalités de votre appareil afin que vous puissiez l'utiliser de façon optimale.

Nous avons comme priorité d'offrir un service hors pair à notre clientèle. Si vous avez besoin de support concernant votre produit, voici comment communiquer avec nous :

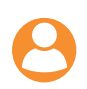

Communiquez avec le service de clavardage du lundi au vendredi de 8h30 à 16h30, directement sur le site SPYPOINT (dans le coin inférieur droit, en cliquant sur l'onglet besoin d'aide.) **www.spypoint.com** 

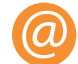

Communiquez par courriel à l'adresse suivante: **service@spypoint.com**

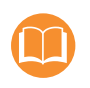

Rendez-vous sur **support.spypoint.com** pour plus d'informations sur vos caméras ou contactez l'équipe de service à la clientèle SPYPOINT au : 1-888-779-7646

#### **À PROPOS DE NOUS**

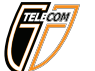

GG Télécom a pour mission de vous offrir des produits faciles d'utilisation, innovateurs, abordables et d'une qualité exceptionnelle. Nos produits SPYPOINT sont principalement utilisés dans le domaine de la chasse et de la sécurité résidentielle et commerciale. Ils sont distribués et prisés sur tous les continents et connaissent une croissance continue. Prospère et respectée, GG Télécom est une entreprise qui demeure constamment à l'affût de nouvelles technologies et à l'écoute de sa clientèle pour offrir des produits avant-gardistes avec des solutions concrètes bonifiant activités de chasse et de plein air.

#### **REJOIGNEZ LA COMMUNAUTÉ SPYPOINT**

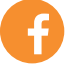

facebook.com/SPYPOINT

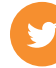

twitter.com/SPYPOINTcamera

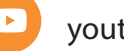

youtube.com/SPYPOINTtrailcam

#### **GESTIONNAIRE EN LIGNE DE CAMÉRAS & PHOTOS**

Créer votre compte de départ **GRATUITEMENT!**

Disponible pour tous les modèles de caméra de chasse SPYPOINT, cet incroyable outil pour les chasseurs vous permet de gérer toutes vos caméras et vos photos.

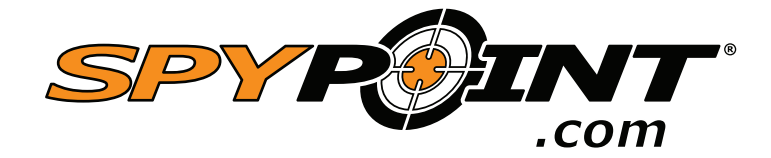

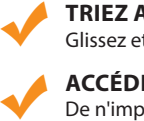

**TRIEZ AUTOMATIQUEMENT TOUTES VOS PHOTOS** Glissez et déposez vos photos pour les classer par date.

**ACCÉDEZ À VOS PHOTOS** De n'importe où et ne vous inquiétez jamais des sauvegardes ni de l'espace de stockage.

**PARTAGEZ VOS PHOTOS** Avec vos partenaires de chasse, vos amis et votre famille.

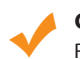

 $\blacklozenge$ 

 $\blacklozenge$ 

**GÉOLOCALISEZ VOS CAMÉRAS DE CHASSE**

Retrouvez vos caméras plus rapidement et ne les perdez plus jamais dans les bois.

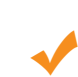

**PRENEZ LE CONTRÔLE DE VOS CAMÉRAS CELLULAIRES** Modifiez les paramètres, obtenez des mises à jour du statut, des notifications et la

localisation GPS (modèles compatibles uniquement).

#### **BUCK TRACKER**

Filtre permettant de reconnaître et analyser vos photos de chasse et de les classer en fonction de leur contenu.

(Peut varier selon les plans et les modèles.)

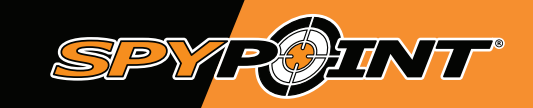

# **table des matières / 1**

# FORCE-20

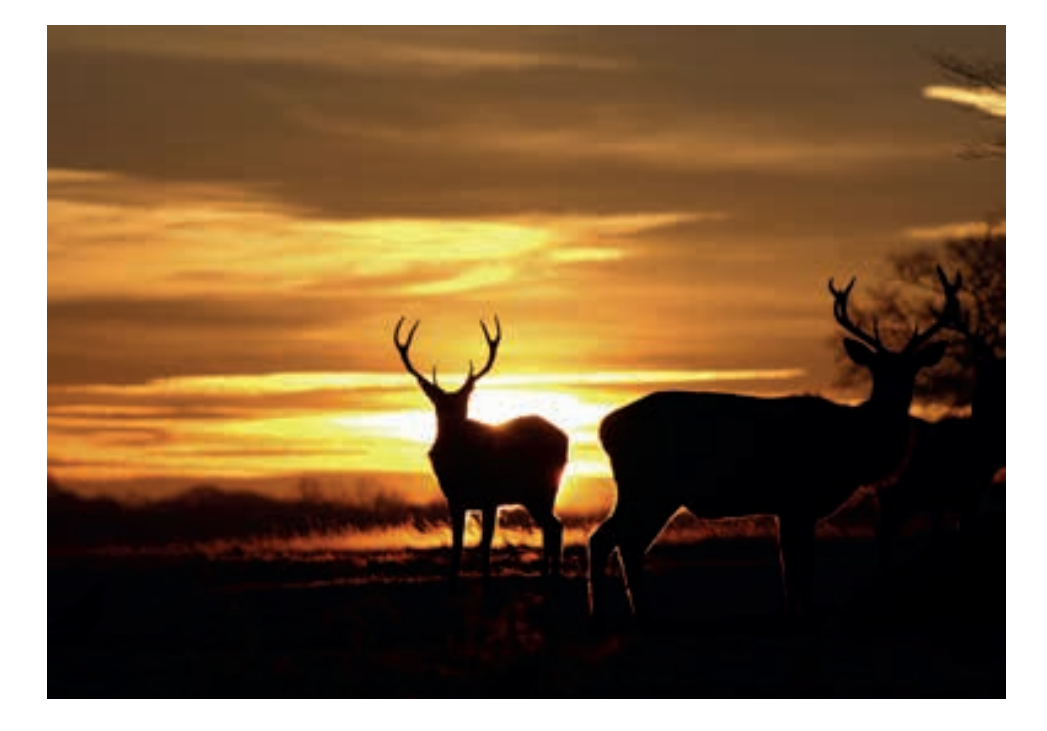

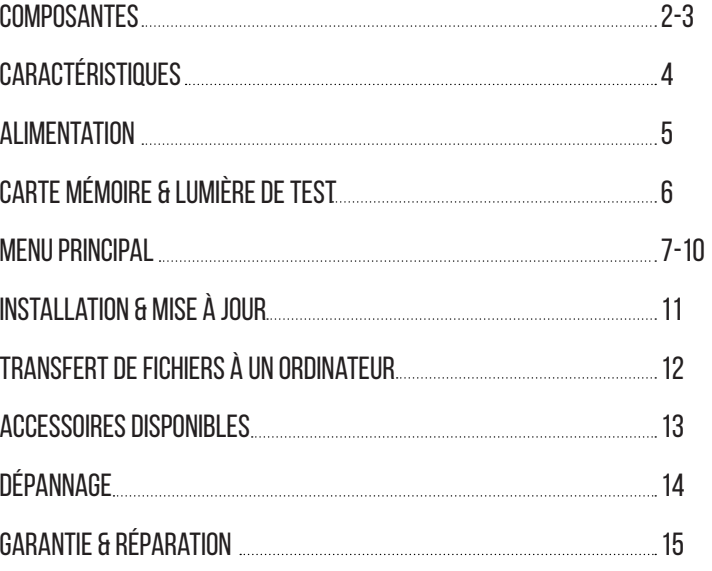

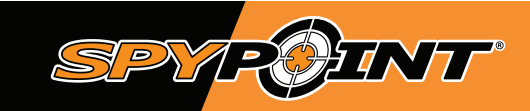

# **composantes / 2**

**FORCE-20** 

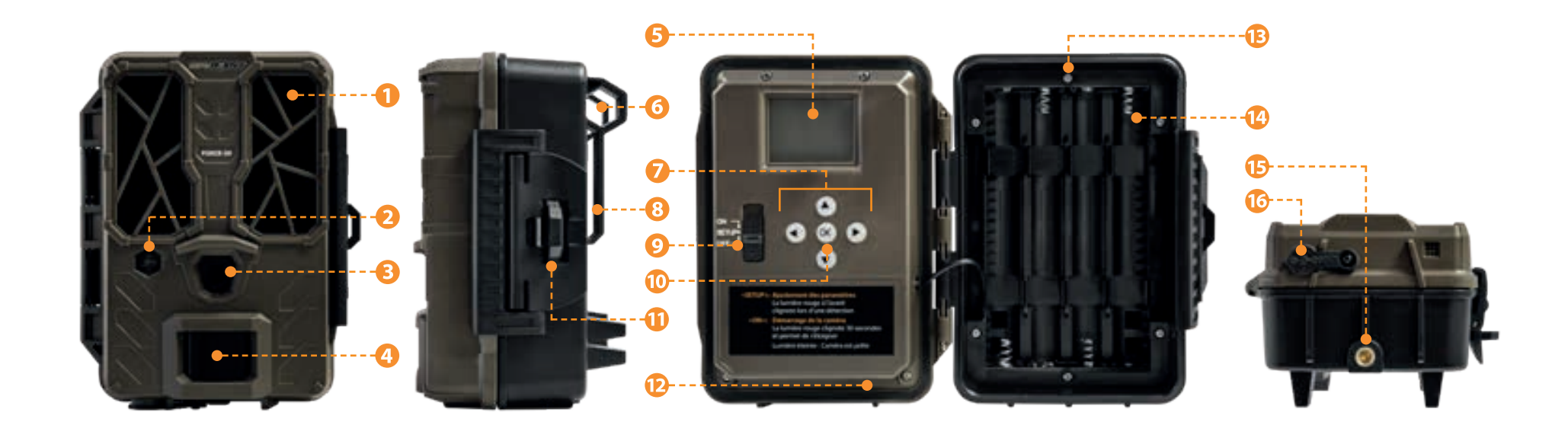

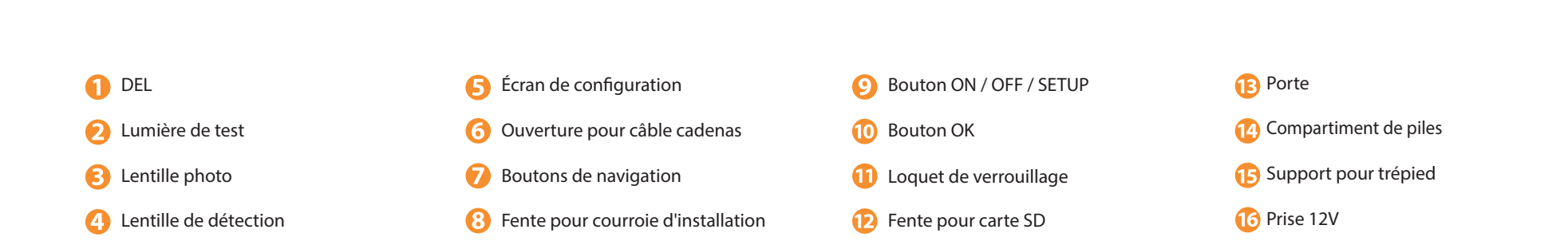

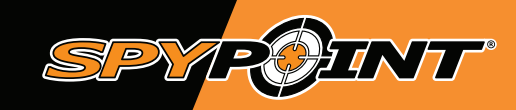

# **composantes / 3**

### **FORCE-20**

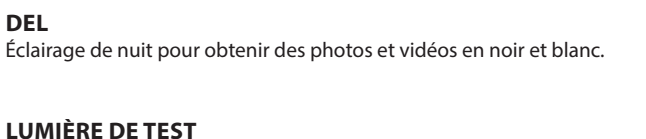

Lorsque le bouton est en position SETUP, après avoir fait vos ajustements, la lumière rouge clignote pour indiquer la détection de mouvement. En position ON, la lumière clignote 30 secondes pour permettre de vous éloigner.

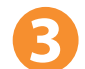

#### **LENTILLE PHOTO** Capteur d'image.

**DEL**

**LENTILLE DE DÉTECTION** Agrandit la zone de détection du capteur de mouvement de la caméra.

**ÉCRAN DE CONFIGURATION** Permet d'accéder au menu de configuration de la caméra.

**OUVERTURE POUR CÂBLE CADENAS** Permet d'installer un câble cadenas CLM-6FT, vendu séparément.

**BOUTONS DE NAVIGATION** Boutons pour se déplacer dans le menu et programmer la caméra.

**FENTE POUR COURROIE D'INSTALLATION** Permet d'installer la caméra à l'aide de la courroie d'installation incluse.

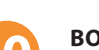

#### **BOUTON OK** Permet à l'utilisateur de confirmer une sélection.

**BOUTON ON / OFF / SETUP**

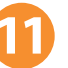

**LOQUET DE VÉRROUILLAGE** Permet de verrouiller et d'ouvrir la porte pour donner accès aux boutons de navigation.

Permet à l'utilisateur d'allumer, d'éteindre la caméra et d'avoir accès à la configuration.

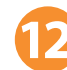

#### **FENTE POUR CARTE SD**

Espace pour insérer une carte SD qui est nécessaire pour enregistrer des photos/vidéos.

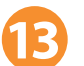

**PORTE**

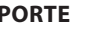

Permet d'accéder au compartiment de piles, au bouton ON/OFF/SETUP, aux boutons de navigation, à l'écran de configuration et à la carte SD.

**COMPARTIMENT DE PILES** Compartiment de piles AA.

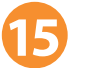

**SUPPORT POUR TRÉPIED** Fixation pour trépied standard de ¼''-20.

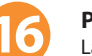

**PRISE 12V**

La caméra peut être alimentée au moyen d'une source externe de 12V telle une pile 12V.

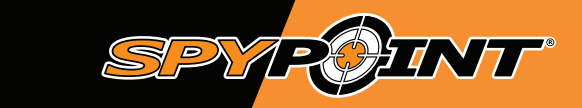

# **caractéristiques / 4**

## **FORCE-20**

#### **enregistrement photo**

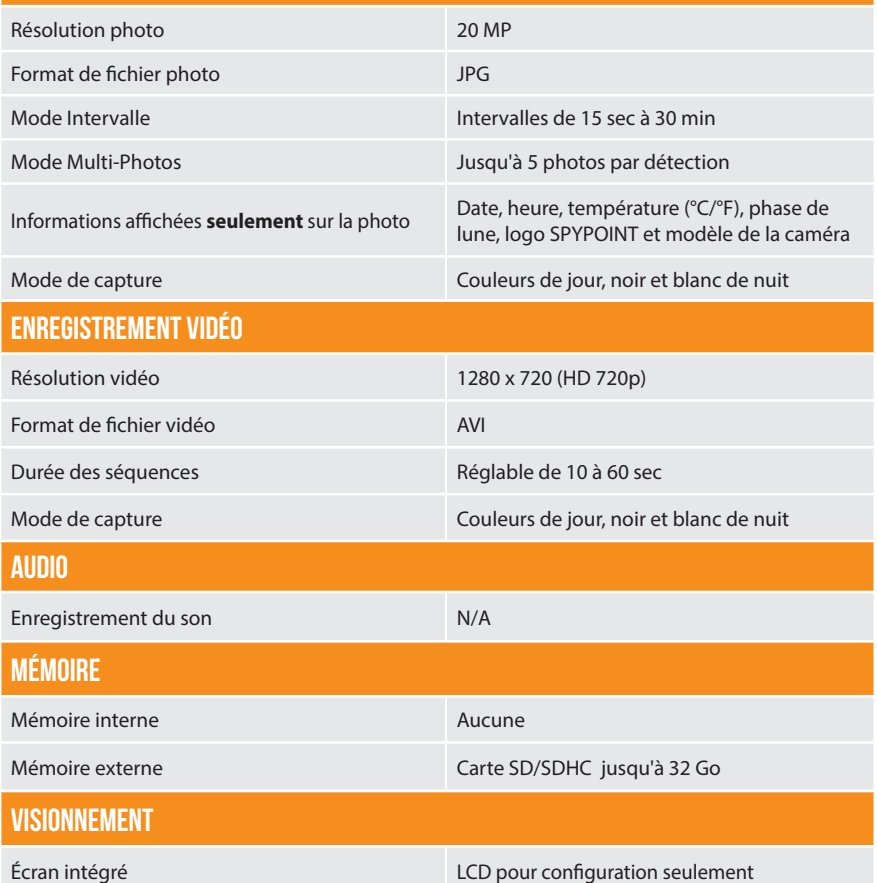

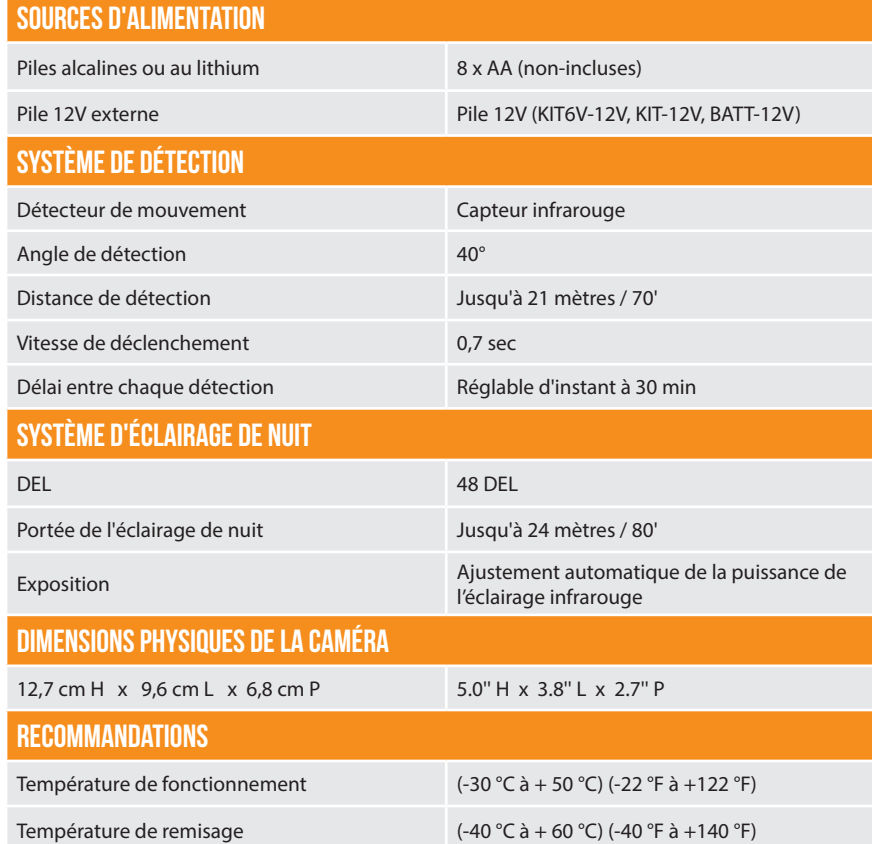

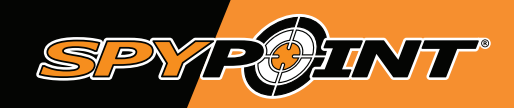

# **Alimentation / 5**

### **FORCE-20**

# **ICÔNES INDIQUANT LE NIVEAU de charge DES PILES**

Le niveau de charge des piles est indiqué dans le coin supérieur droit, lorsque la caméra est en mode SETUP. Lorsqu'il ne reste qu'une seule ligne, la caméra continue de prendre des photos, mais nous suggérons fortement de changer les piles AA avant qu'elles ne soient vides. Si une vidéo est en cours d'enregistrement lorsque la charge des piles atteint 0%, la caméra enregistre le fichier avant de s'éteindre.

### **sources d'alimentation**

Si l'utilisateur configure sa caméra d'une façon qui requiert beaucoup d'énergie, il est recommandé de prévoir une source d'alimentation secondaire.

#### **Deux choix d'alimentations s'offrent à l'utilisateur.**

- 8 piles AA, à insérer dans le compartiment de piles de la caméra;
- Une pile 12V externe (#BATT-12V vendue séparément) branchée dans la prise 12V.

#### **La caméra est conçue pour puiser son énergie dans l'ordre de priorités suivants :**

- **A** Pile 12V branchée dans la prise 12V de la caméra;
- $\mathbf Q$ Piles AA.

### **PILES AA**

La caméra peut être alimentée au moyen de 8 piles AA (1,5V). L'emploi de piles alcalines ou au lithium est fortement recommandé. Assurez-vous de respecter la polarité des piles en les insérant.

Pour assurer une performance maximale de l'appareil et éviter une fuite des piles, nous vous recommandons l'utilisation de nouvelles piles. Veillez à insérer chaque pile avec la bonne polarité. Ne pas mélanger le type de piles. Utiliser que des piles alcalines ou que des piles au lithium.

**Les piles AA rechargeables ne sont pas recommandées, car le voltage inférieur qu'elles produisent peut provoquer des problèmes de fonctionnement.**

#### **PILE EXTERNE 12V**

La pile 12V (#BATT-12V) branchée à la caméra a l'avantage de durer très longtemps.

Afin d'obtenir les meilleurs résultats possibles et une autonomie de pile maximale, nous recommandons l'utilisation d'une source externe de 12V telle une pile 12V (KIT-12V, BATT-12V ou KIT6V/12V) vendue séparément par SPYPOINT.

Branchez le câble dans le port 12V en dessous de l'appareil.

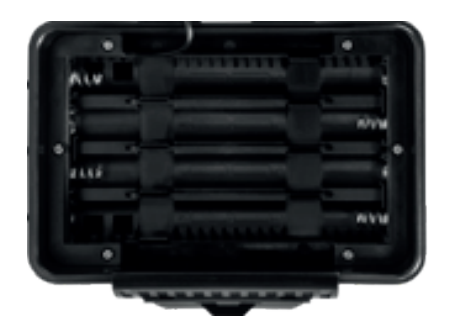

**Assurez-vous d'insérer les piles AA en respectant les indications de polarité (+) et (-)**

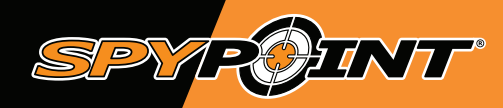

# **carte mémoire & lumière de test / 6**

### **FORCE-20**

# **carte mémoire**

L'utilisation d'une carte mémoire est nécessaire pour enregistrer des photos et des vidéos. La caméra accepte les cartes mémoire de type SD/SDHC jusqu'à une capacité de 32 Go, vendues séparément.

Lorsque la caméra est allumée et qu'aucune carte mémoire n'est utilisée, l'écran affiche **«Carte absente».**

Voici un tableau de la quantité approximative de photos et de durée vidéo pouvant être enregistrée avec différentes capacités de carte mémoire.

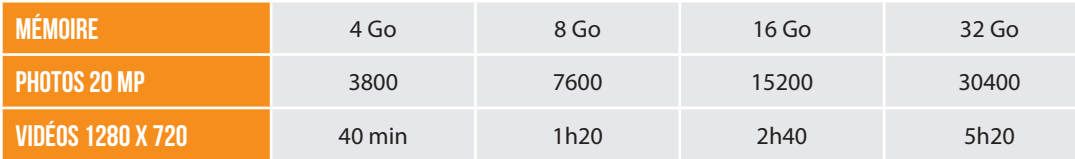

### **Insertion de la carte mémoire**

Avant d'insérer ou de retirer une carte mémoire, toujours mettre la caméra à OFF pour éviter que les images présentes sur la carte soient supprimées ou endommagées. Assurez-vous également que le bouton sur le côté de la carte ne soit pas en position LOCK.

Insérer une carte mémoire de type SD/SDHC (jusqu'à une capacité de 32Go) dans la fente pour carte SD avec le côté de l'étiquette vers le haut. La carte est correctement insérée lorsqu'un clic se fait entendre.

#### **retrait de la carte mémoire**

Enfoncer légèrement la carte mémoire une fois dans la caméra pour qu'elle s'éjecte de la fente et retirer celle-ci.

### **lumière de test**

**En mode « SETUP » :** La lumière clignote pour indiquer qu'elle détecte un mouvement. Permet à l'utilisateur de vérifier, lors de l'installation, si la distance de détection ciblée est adéquate.

**En mode « ON » :** La lumière clignote pendant 30 secondes pour permettre à l'utilisateur de s'éloigner de sa caméra, après l'installation, pour éviter d'être pris en photo.

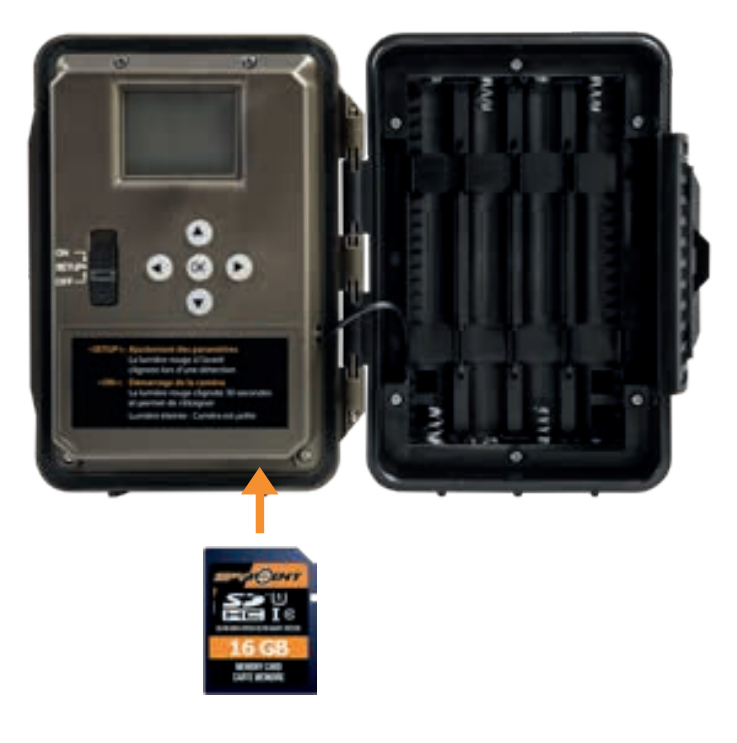

Nous vous conseillons de formater votre carte SD si elle a été utilisée dans un autre appareil électronique pour vous assurer que vous aurez la capacité maximale de votre carte mémoire.

Nous vous suggérons d'effectuer un formatage sans utiliser l'option de formatage rapide.

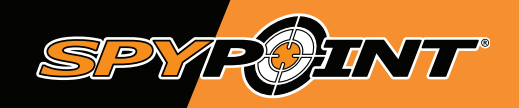

# **Menu principal / 7**

### **FORCE-20**

### **mode photo**

- Icône indiquant le mode Photo. O
- Le nombre de mégapixels choisi. (3 MP ou 20 MP). 2
- ❸ Icône indiquant le niveau de charge de la pile.
- $\boldsymbol{\Omega}$ Heure.
- G Nombre de capture actuellement disponible sur la carte SD. (Photos prises / nombre de capture restante.).

**Appuyez sur OK pour accéder aux paramètres.**

# **mode vidéo**

- O Icône indiquant le mode Vidéo.
- 2 Icône indiquant le niveau de charge de la pile.
- B Heure.
- A Temps approximatif disponible pour l'enregistrement de vidéos.

**Appuyez sur OK pour accéder aux paramètres.**

### **mode intervalle (Intervl)**

- Icône indiquant le mode Intervalle. O
- $\boldsymbol{Q}$ Icône indiquant le niveau de charge de la pile.
- 8 Heure.
- Ø Nombre de capture actuellement disponible sur la carte SD. (Photos prises / nombre de capture restante.).

**Appuyez sur OK pour accéder aux paramètres.**

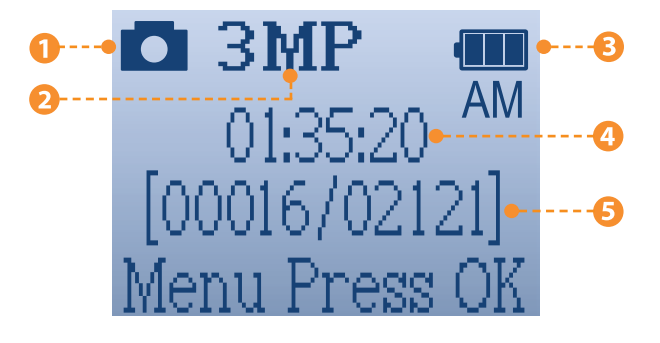

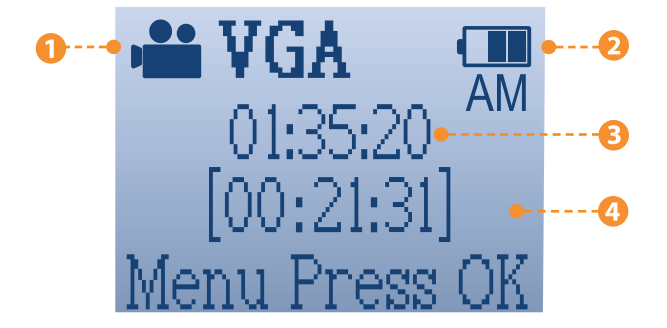

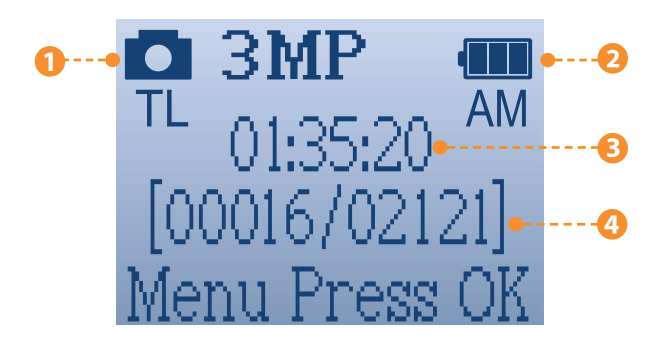

# **Menu principal / 8**

### **FORCE-20**

# **configurer les paramètres généraux**

**SPYROINT** 

Utiliser les boutons  $\blacktriangle \blacktriangledown \blacktriangle \blacktriangleright$  pour naviguer sur l'écran de configuration et changer d'option, le bouton **OK** pour confirmer votre sélection. Plusieurs pages de configuration seront disponibles.

- **A.** Pour allumer/éteindre la caméra, utilisez le bouton ON/OFF/SETUP;
- **B.** Le bouton doit être à SETUP pour configurer la caméra;
- **C.** Lorsque le bouton est à SETUP, pesez sur OK pour entrer dans le MENU;
- **1.** Configurez la **langue** (English, Français, Deutsch);
- **2.** Configurez le **format de la date** (MM/JJ/AA, JJ/MM/AA);
- **3.** Configurez le **format de l'heure** (12 h ou 24 h);
- **4.** Configurez le **format de la température (°C/°F).**

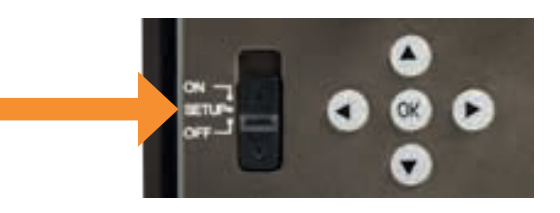

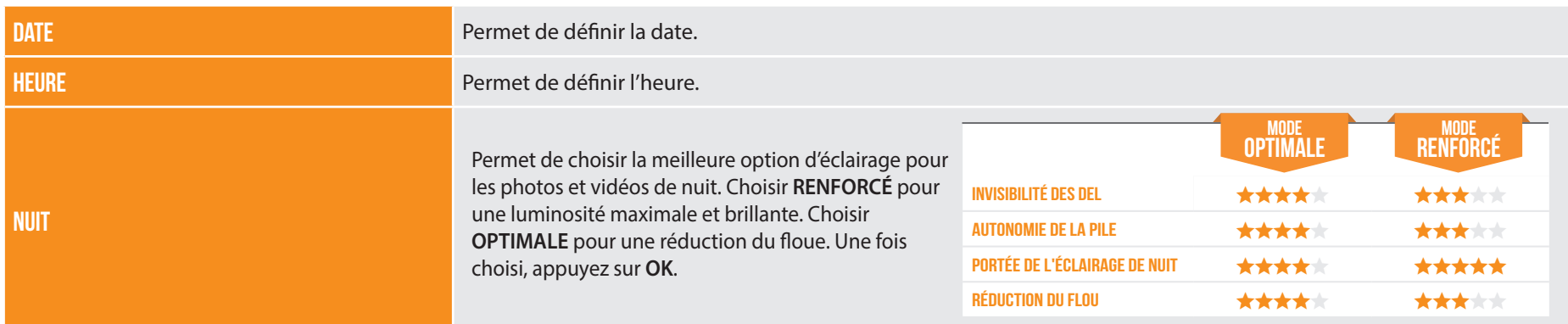

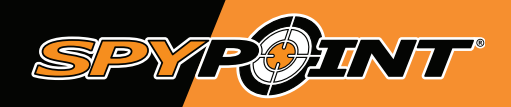

### **FORCE-20**

# **configurer les paramètres des 3 modes d'opéraTIONS**

### **MODE PHOTO** - Permet de configurer les options du mode **PHOTO**.

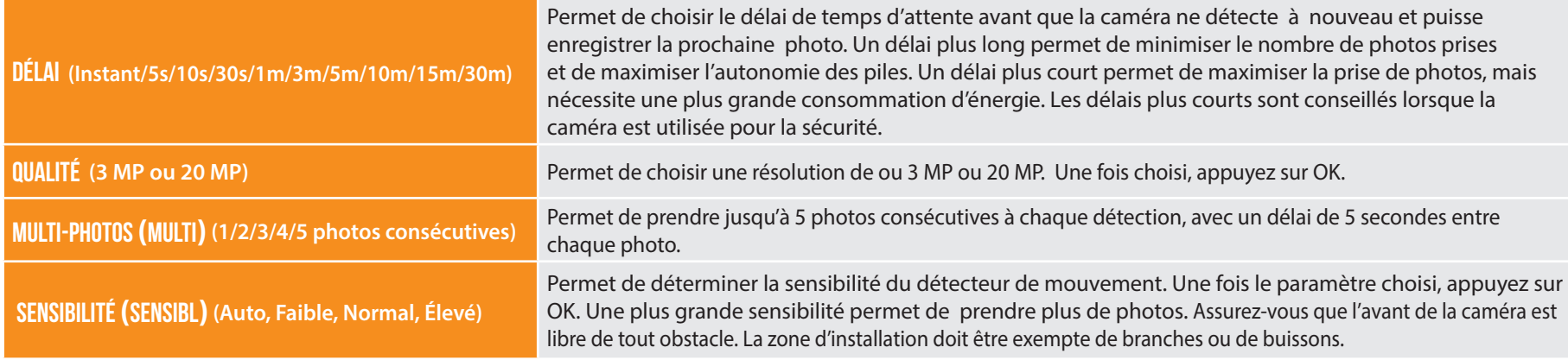

### **configuration recommandée**

La caméra peut être configurée pour **l'utilisation dans les sentiers.** Cette situation présente habituellement un niveau d'activité bas, des sujets rapides et des photos moins nombreuses. Cette configuration augmente les chances de détecter des animaux qui se suivent.

La caméra peut également être configurée pour l'utilisation **à un site d'appâtage**. Cette situation présente habituellement un niveau d'activité élevé, des sujets lents et des photos plus nombreuses. Cette configuration permet de réduire le nombre de photos prises tout en capturant l'ensemble des activités sur le site d'appâtage.

**Ce tableau présente la configuration suggérée pour ces deux situations :**

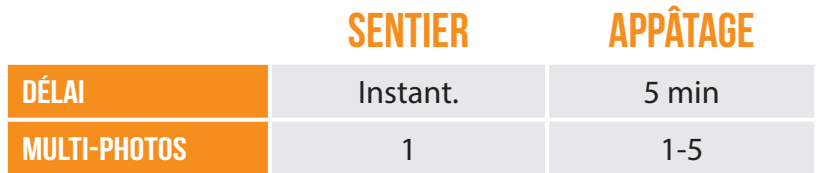

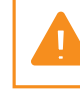

L'autonomie des piles peut être affectée si les configurations suggérées ne sont pas adaptées à la situation.

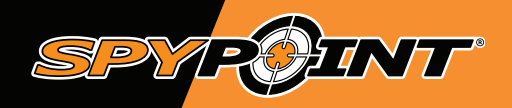

### **FORCE-20**

### **mode vidéo**- Permet de configurer les options du mode **VIDÉO**.

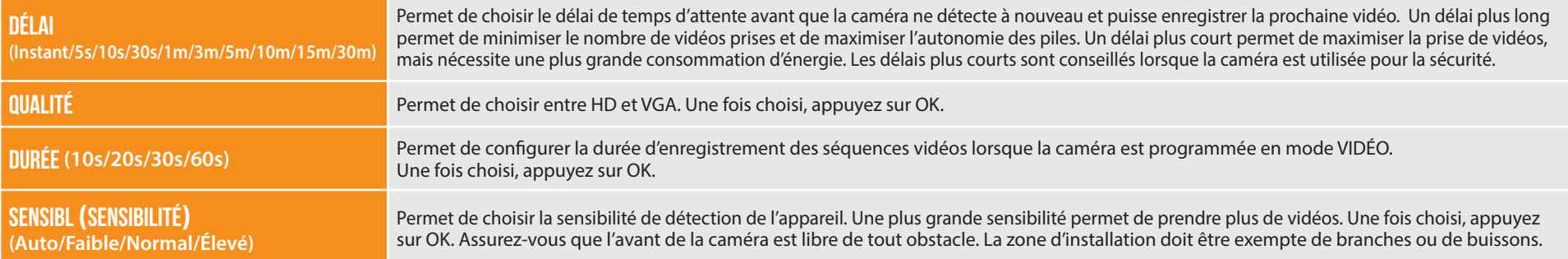

### **mode intervalle (Intervl)**- Permet de configurer les options du mode **INTERVALLE**.

Permet la prise de photos à délais réguliers prédéfinies sans qu'il n'y ait pour autant, une détection de mouvement.

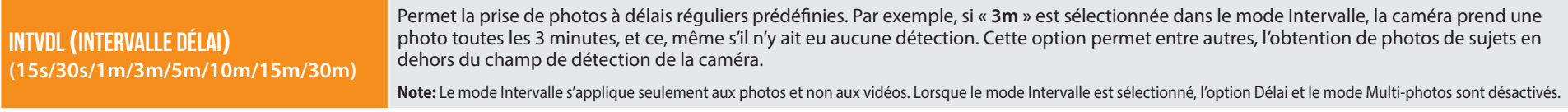

### **configuration générale** - Permet de configurer les options **GÉNÉRALES** de la caméra.

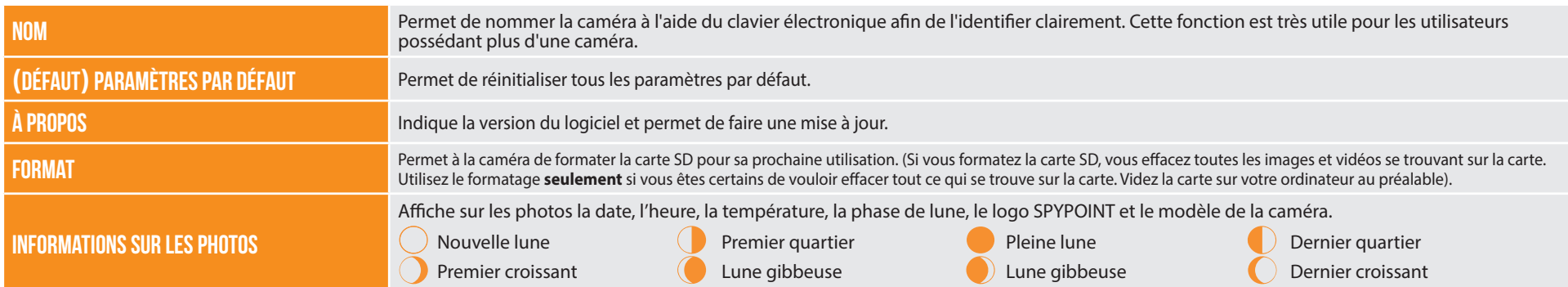

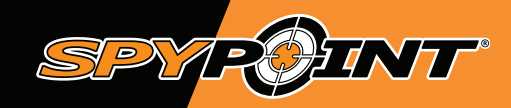

# **installation & mise à jour / 11**

### **FORCE-20**

### **mise à jour du logiciel de la caméra**

Rendez-vous sur le site **https://support.spypoint.com/FR** pour obtenir les instructions permettant d'effectuer les mises à jour du logiciel de la caméra.

### **mise en fonction**

Une fois que la configuration est terminée, mettez le bouton se trouvant sur SETUP à ON. Vous pouvez également passer de SETUP à OFF et mettre la caméra à ON plus tard.

### **Lumière de test**

**En mode «SETUP» :** La lumière clignote pour indiquer qu'elle détecte un mouvement. Permet à l'utilisateur de vérifier, lors de l'installation, si la distance de détection ciblée est adéquate.

**En mode «ON» :** La lumière clignote pendant 30 secondes pour permettre à l'utilisateur de s'éloigner de sa caméra, après l'installation, pour éviter d'être pris en photo. Lorsque la lumière s'éteint, la caméra est prête à l'utilisation.

### **installation**

#### **Hauteur d'installation recommandée**

La caméra doit être installée à la même hauteur que le centre du corps de l'animal.

#### **Installation idéale pour des images et vidéos de qualité**

L'animal ciblé devrait être à 7,5 m (25') de distance de la caméra pour un meilleur angle de champ de vision.

Pour obtenir des photos plus lumineuses la nuit, vous devriez avoir des éléments en arrière-plan pour réfléchir l'éclairage de nuit de la caméra. Notez que la caméra ne devrait pas être directement face au soleil pour éviter d'être à contre-jour et d'avoir de fausses détections.

Assurez-vous que l'avant de la caméra est libre de tout obstacle. La zone d'installation doit être exempte de branches ou de buissons. Ceux-ci pourraient être responsables du déclenchement de fausses détections lorsqu'ils sont combinés avec la chaleur, la réflexion et/ou le vent. Un réglage trop élevé du niveau de la sensibilité de la caméra peut également entraîner de fausses détections.

### **INSTALLATION À L'AIDE DE LA COURROIE FOURNIE**

La dimension de la courroie (incluse) est de 2,5 cm (1'') X 152 cm (60'').

- Utilisez la fente pour courroie d'installation afin de fixer votre caméra,
- Appuyez sur la clenche et la tenir,
- Enfilez la courroie en dessous de l'attache, tel que démontré ci-dessous.

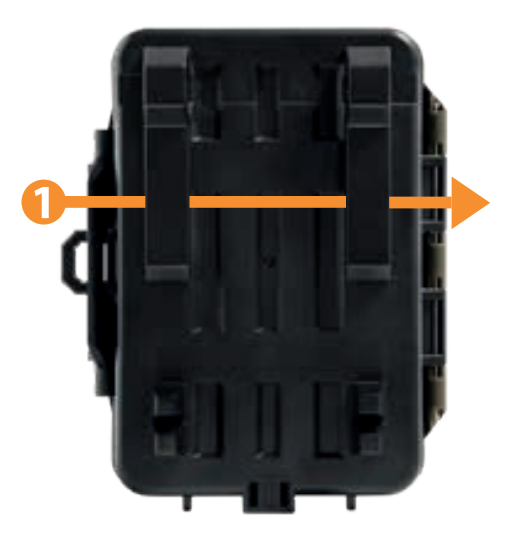

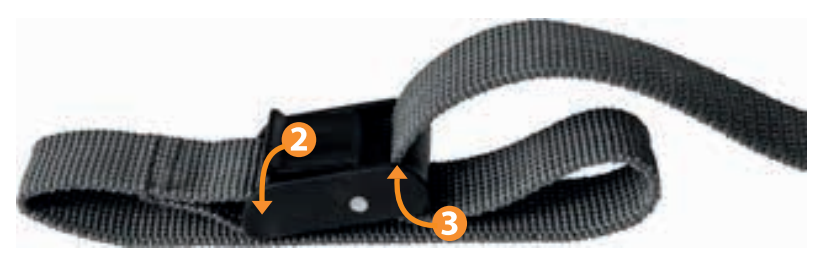

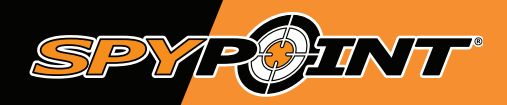

# **transfert de fichiers à un ordinateur / 12**

### **FORCE-20**

# **pour transférer les photos ou vidéos sur un ordinateur**

- Éteindre la caméra;
- Retirez la carte SD de la caméra;
- Insérez la carte SD dans la fente prévue à cet effet dans l'ordinateur, ou utilisez un adaptateur pour carte SD;
- L'ordinateur reconnaîtra la carte SD.

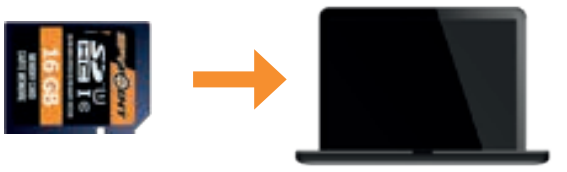

### **sur un pc**

Cliquez sur *«Poste de travail»* ou *«Ce PC»* sur votre bureau.

Localisez votre appareil sous *«Disque amovible»*, puis cliquez pour y accéder. Ensuite, cliquez sur *«DCIM»* et *«100DSCIM»* pour trouver toutes les photos et vidéos enregistrées.

Sélectionnez les photos et vidéos que vous souhaitez copier. Le plus simple est de les sélectionner en cliquant sur l'onglet *«Accueil»* et *«Sélectionner tout»* sur le côté droit. (Vous pouvez également appuyer sur *«Ctrl-A»* ou cliquer sur le menu *«Édition»* et choisir *«Tout sélectionner»* pour certaines versions de Windows).

Cliquez sur l'icône *«Copier»* sur le côté gauche du ruban (ou maintenez la touche *Ctrl-C»*). **NOTE:** Si vous ne souhaitez pas sélectionner toutes les photos, maintenez la touche *«Ctrl»* enfoncée et cliquez sur les photos et vidéos que vous souhaitez sélectionner avant de cliquer sur l'icône *«Copier»*

Accédez au dossier dans lequel vous souhaitez sauvegarder vos images, ou créez un nouveau dossier en cliquant sur le bouton *«Nouveau dossier»* dans la fenêtre. (Vous pouvez également appuyer sur *«Ctrl-Maj-N»* pour créer un nouveau dossier, ou effectuer un clic droit dans un espace vide dans le dossier *«Images»* et choisir *«Nouveau»*, puis dans le menu suivant: *«Dossier»*).

Tapez un nom pour votre nouveau dossier, appuyez sur *«Entrée»*, puis double-cliquez sur le dossier pour l'ouvrir.

Dans l'onglet *«Accueil»,* choisir *«Coller»* (ou maintenez les touches «*Ctrl-V»*). Les photos et vidéos seront copiées dans le nouveau dossier.

### **sur un mac**

Cliquez sur l'icône de l'outil de recherche dans la *«Barre d'outils»*.

Localisez votre appareil sous l'onglet Périphériques, puis cliquez pour y accéder. Ensuite, cliquez sur *«DCIM»* et *«100DSCIM»* pour trouver toutes les photos et vidéos enregistrées.

Cliquez sur *«Modifier»* dans la barre d'outils qui longe le haut de l'écran, puis appuyez sur *«Sélectionner tout»* pour mettre en évidence toutes les images individuelles sur le périphérique. *«Sélectionner tout»* est également possible en appuyant sur la ⌘ et sur A simultanément sur votre clavier.

Sinon, si vous ne souhaitez pas importer tout, vous pouvez mettre en évidence individuellement les images souhaitées, transférez-en maintenant  $\mathcal H$  en cliquant sur le nom du fichier. Cliquez sur *« Modifier à nouveau »* puis *« Copier»* ou (ou ⌘ et C) pour copier les images mises en évidence.

Accédez au dossier dans lequel vous souhaitez sauvegarder vos images, ou créez un nouveau dossier en cliquant avec le bouton droit et en appuyant sur CTRL simultanément, puis sélectionnez *«Nouveau dossier»* dans le menu.

Cliquez sur *«Modifier»,* puis *«Coller»* (ou ⌘ et V) pour copier vos images choisies à partir de votre appareil dans le dossier sélectionné.

Les images peuvent prendre plusieurs minutes à transférer en fonction de la taille du fichier et du nombre d'images que vous importez.

Une fois vos photos et vidéos transférées, cliquez sur l'icône d'éjection située à côté du nom de votre appareil, puis débranchez le périphérique de votre Mac.

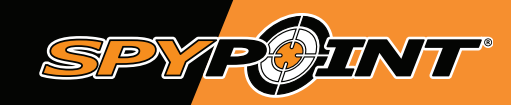

# **accessoires disponibles / 13**

### **FORCE-20**

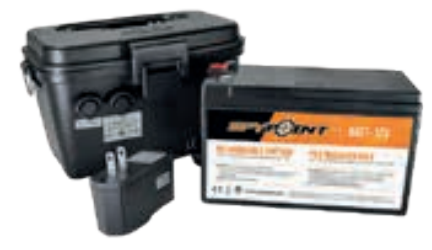

**Ensemble pile rechargeable12V chargeur et boÎtier**

*#KIT-12V* - Pile rechargeable de 12 V 7,0Ah avec boîtier en plastique ABS résistant aux intempéries, chargeur CA, câble d'alimentation de 3,6 m (12') (#PW-12FT) et courroie incluse. Compatible avec tous les produits SPYPOINT équipés d'une prise 12 V.

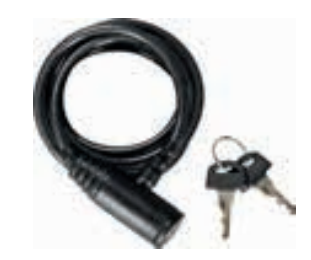

**câble cadenas**

*#CLM-6FT -* Câble cadenas de 1.85 m (6') compatible avec toutes les caméras et boîtiers de sécurité SPYPOINT.

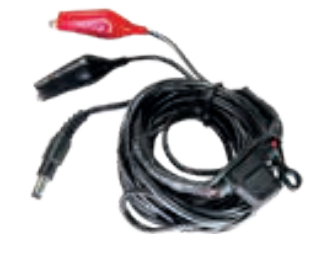

**câble d'alimentation 12V**

*#CB-12FT -* Câble d'alimentation de 3,6 m (12') avec pinces crocodiles pour connecter une pile 12V à une caméra.

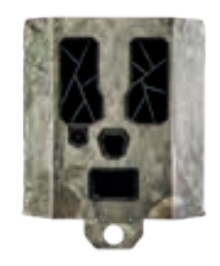

#### **boîtier de sécurité pour caméras spypoint à 48 del**

*#SB-400,* Boîtier permettant de sécuriser la caméra contre le vol. De plus, il la protège des bris pouvant être engendrés par les ours ou autres animaux. Compatible avec les caméras SPYPOINT de 48 DEL.

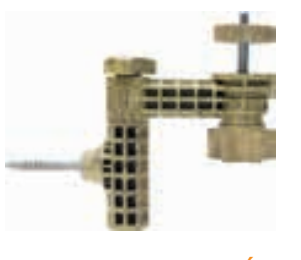

**support pour caméra**

*#MA-360 -* Support ajustable pour caméra, compatible avec toutes caméras possédant une fixation pour trépied standard de ¼''- 20. Pivote sur 360° et s'incline de +/- 90°.

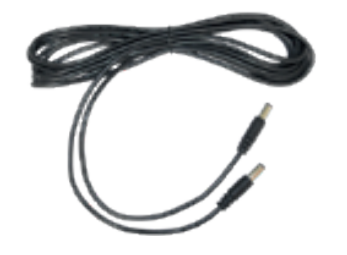

**câble d'alimentation de rechange**

*#PW-12FT -* Câble d'alimentation de rechange de 3,6 m (12') pour brancher la caméra au KIT-12V.

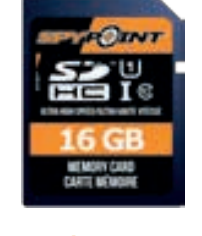

**carte mémoire sd 16gb**

*#SD-16GB -* Carte SD 16Go, classe 10, haute vitesse.

Pour obtenir plus de renseignements sur les autres accessoires disponibles, rendez-vous au **www.spypoint.com**

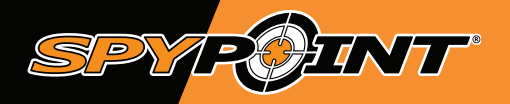

# **dépannage / 14**

### FORCE-20

# **Problèmes**

## **solutions possibles**

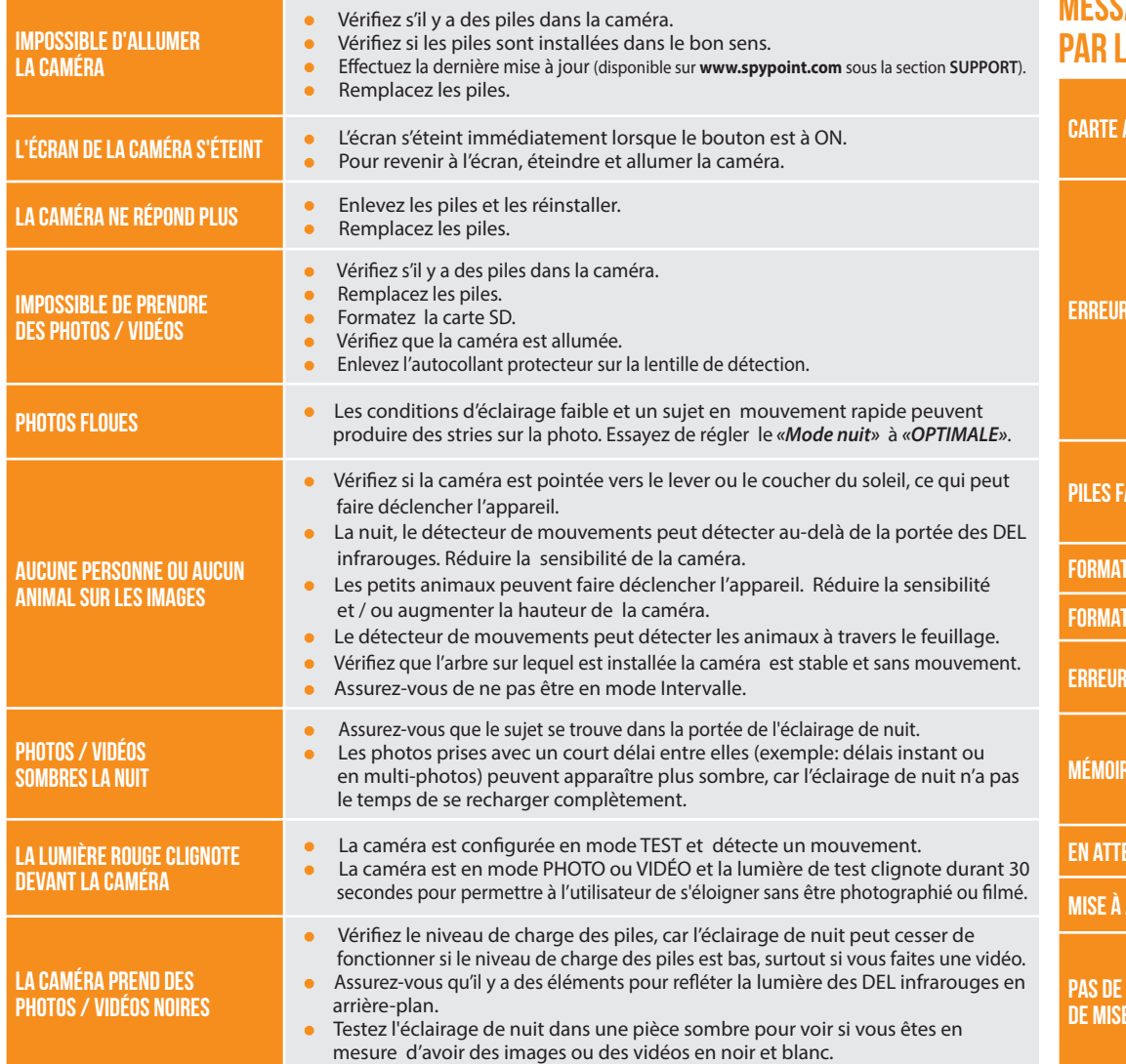

### **messages affichés par la caméra**

**MÉMOIR** 

### **descriptions / solutions**

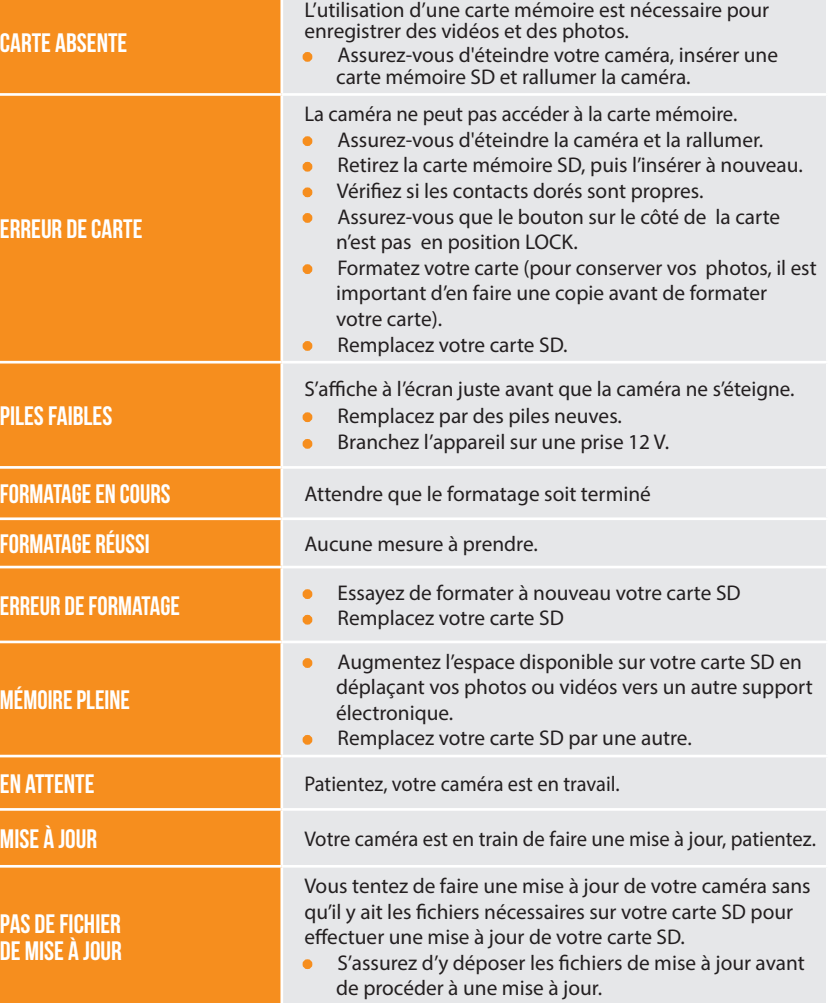

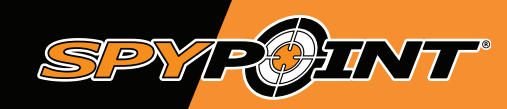

# **garantie & réparation / 15**

### **FORCE-20**

### **garantie limitée**

**A**

**b**

**d**

**f**

Ce produit SPYPOINT, conçu par GG Télécom, est couvert d'une garantie de deux (2) ans incluant les pièces et la main-d'oeuvre à compter de la date d'achat. Le coupon de caisse électronique est la preuve d'achat et devra être présenté pour confirmer que la garantie est applicable. Cette garantie sera honorée dans le pays d'achat d'origine uniquement.

#### **Cette garantie de GG Télécom ne s'applique pas :**

- À des parties consommables, incluant sans s'y limiter les piles, dont les performances sont conçues pour diminuer au fil du temps;
- Aux dommages causés par une mauvaise utilisation du produit, l'utilisation avec un autre produit, la négligence, accident, contact avec du liquide, feu, tremblement de terre ou toutes autres causes externes;
- Aux produits de GG Télécom achetés en ligne d'un détaillant non autorisé; **c**
	- Aux produits qui ont subi des modifications ou altérations;
- À des dommages esthétiques incluant sans s'y limiter les rayures ou le bris de plastique; **e**

Aux dommages causés par l'utilisation du produit en dehors des recommandations de GG Télécom.

### **INSTRUCTIONS POUR LE SERVICE DE RÉPARATION**

GG Télécom réparera sans frais le produit ou le remplacera à sa discrétion par un produit équivalent, s'il présente un défaut de fabrication couvert par la garantie décrite précédemment. Les frais d'expédition, pour nous faire parvenir un produit, devront être assumés en tout temps par le client. GG Télécom prendra en charge les frais d'expédition seulement pour le renvoi des produits liés aux retours sous garantie.

Les réparations pour bris ou défectuosités non couvertes par la garantie seront facturées à prix raisonnable. Le client devra assumer tous les frais d'expédition.

#### **IMPORTANT**

**En aucune circonstance, GG Télécom n'acceptera de retour sans un numéro de RMA (Autorisation de retour de marchandise). Il est essentiel de contacter GG Télécom avant d'effectuer un retour.**

- Avant d'envoyer un produit en réparation, vous pouvez obtenir de l'aide de plusieurs façons. La plupart des problèmes peuvent être réglés par téléphone ou en ligne;
	- Communiquez avec le service de clavardage, du lundi au vendredi de 8h30 à16h30, directement sur le site SPYPOINT : **www.spypoint.com** dans le coin inférieur droit, en cliquant sur l'onglet besoin d'aide.

**états-unis**

- Communiquez par courriel à l'adresse suivante **service@spypoint.com**.
- Rendez-vous sur **support.spypoint.com** pour plus d'informations sur vos caméras ou contactez l'équipe de service à la clientèle SPYPOINT au 1-888-779-7646.
- Si un produit doit être retourné, un numéro de RMA sera remis pour autoriser le retour du produit et pour référence future, veuillez conserver ce numéro avec vous;
- Le reçu original ou une copie devra être inclus au colis préparé pour GG Télécom;
- Le numéro de RMA devra être inscrit sur l'extérieur du colis et envoyé à :

#### **Canada**

3

#### **GG Télécom** 330 de la Jacques-Cartier Victoriaville, QC G6T 1Y3

**GG Télécom** 3000 Gannett Avenue Des Moines, Iowa 50321

Le client est tenu responsable des pertes ou des dommages aux produits qui pourraient survenir lors du transport vers GG Télécom. Il est recommandé d'utiliser une méthode d'expédition associée à un numéro de suivi afin d'assurer la protection des produits.